## ENTRARE NEL SITO [www.vivoscuola.it](http://www.vivoscuola.it/) e andare nella sezione **ACCESSO**

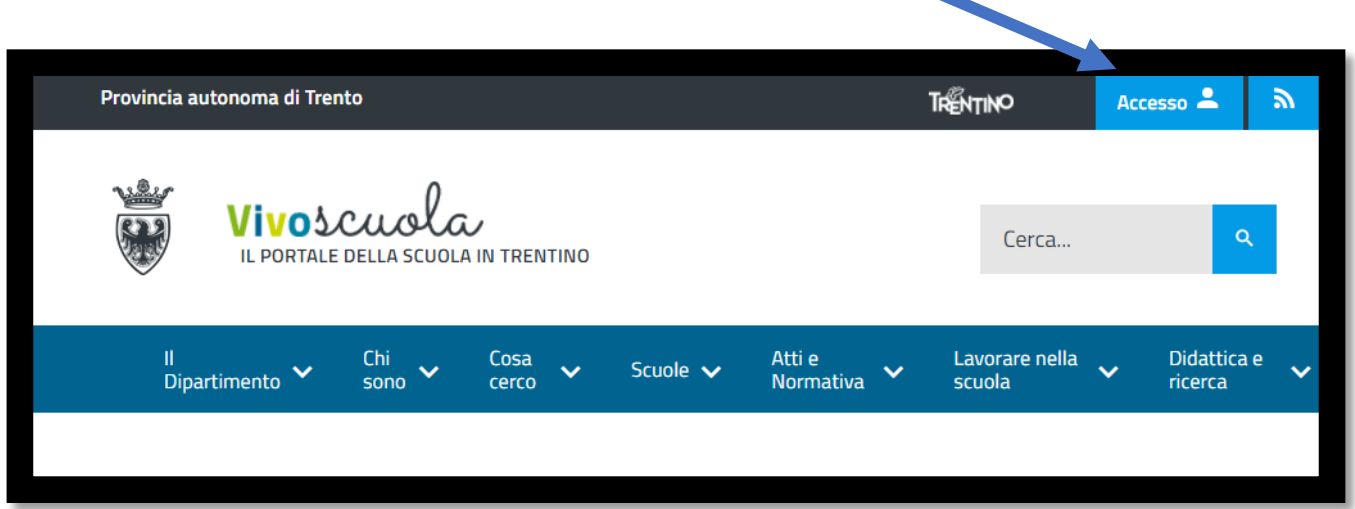

## SELEZIONARE **REGISTRO ELETTRONICO FAMIGLIA**

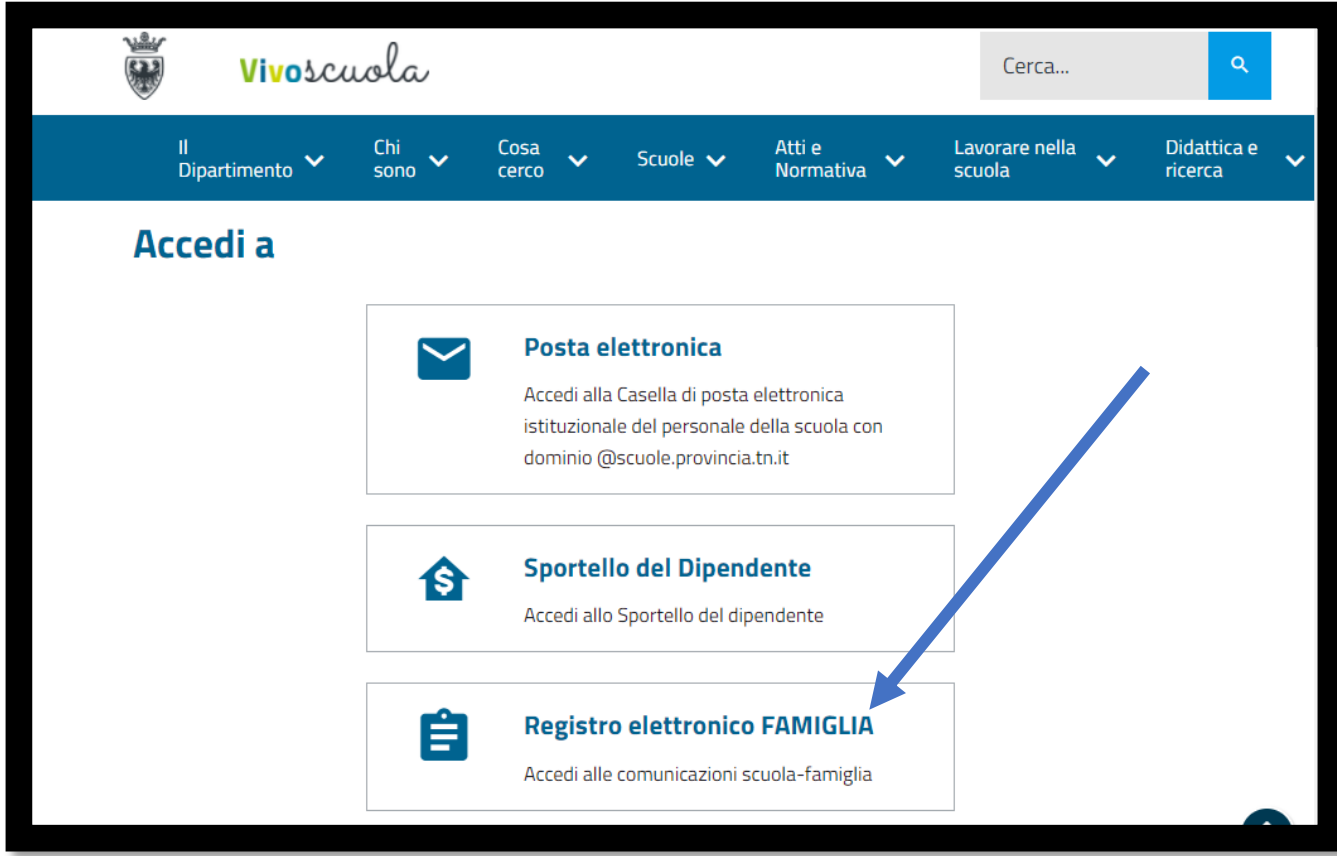

## VIENE RICHIESTO L'ACCESSO CON **SPID** OPPURE CON **CIE**.

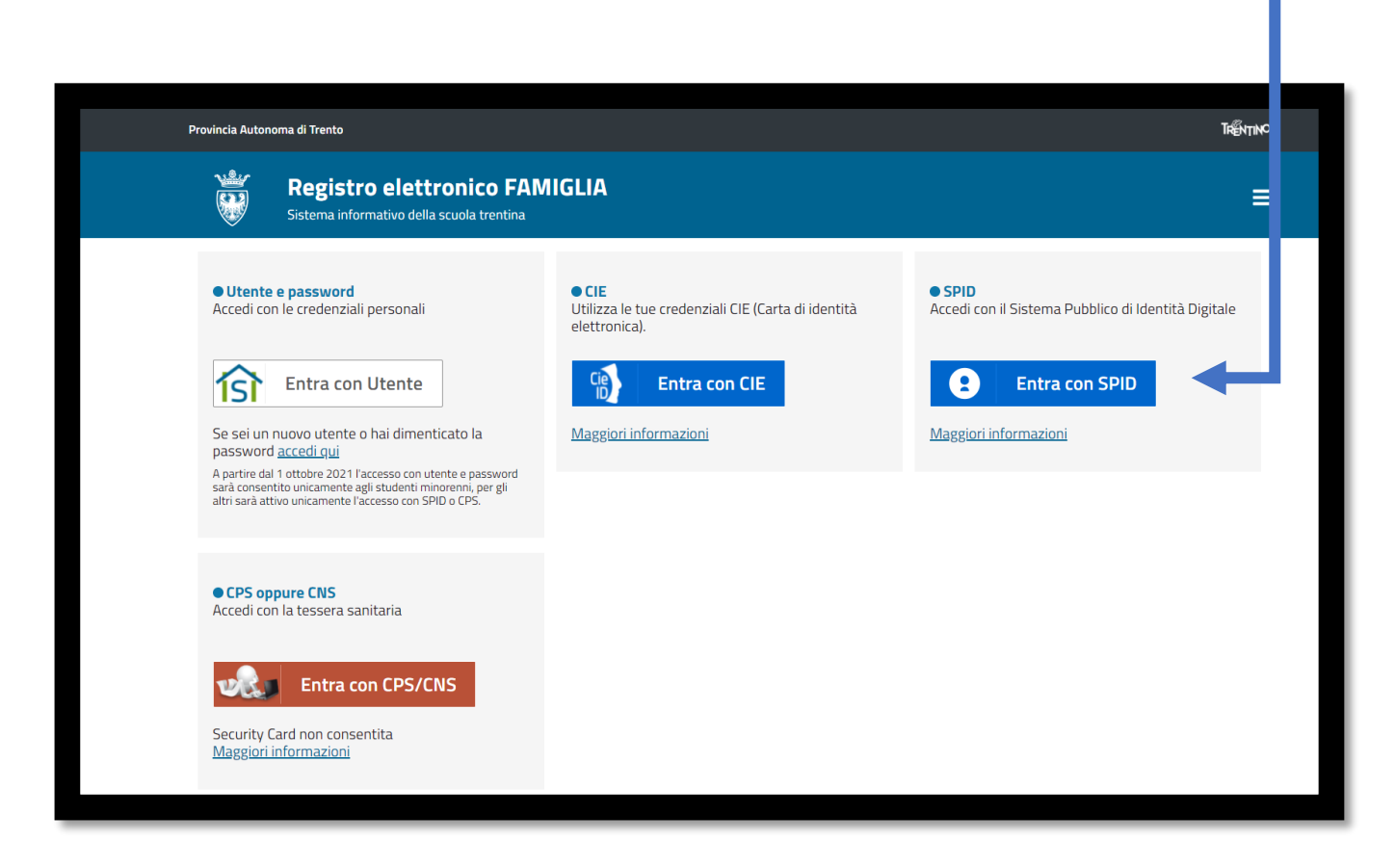

## UNA VOLTA ENTRATI NEL REGISTRO SELEZIONARE LA VOCE **AVVISI DI PAGAMENTO** E SCARICARE L'AVVISO.

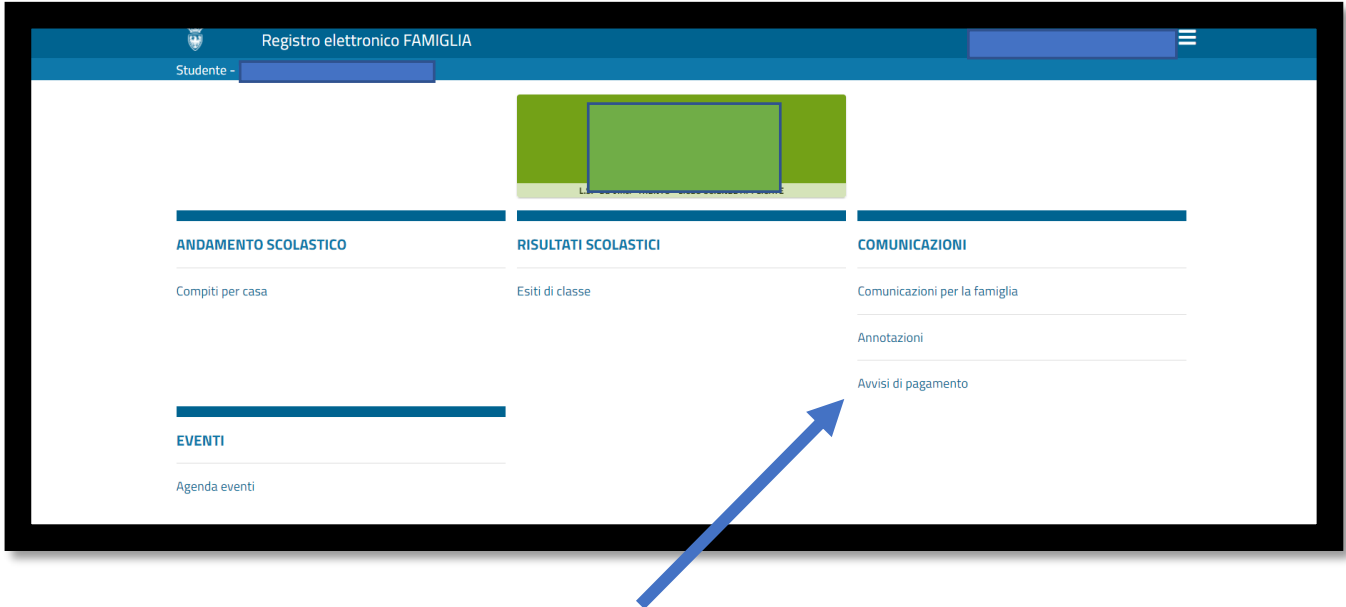

Con questa operazione viene predisposto un AVVISO DI PAGAMENTO da stampare (o salvare) e pagare presso uno sportello fisico (banche, poste, tabaccai…), tramite HOME BANKING o tramite PagoPa su Mypay.

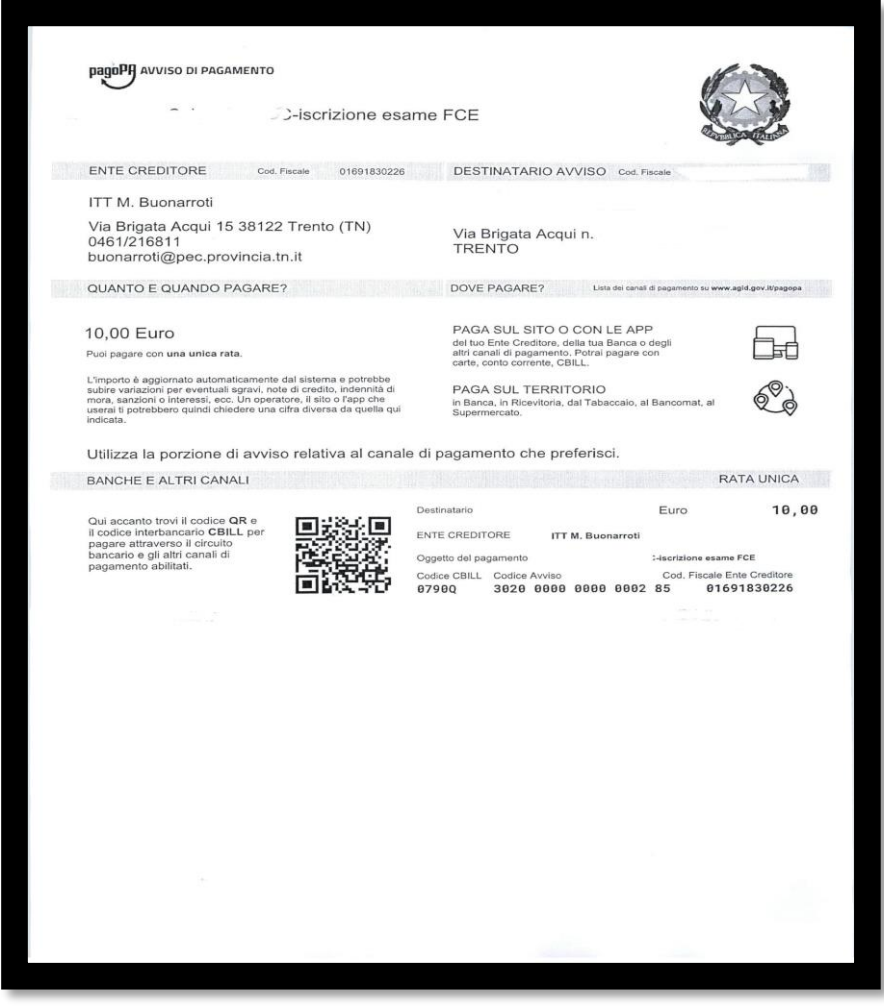

Per approfondire tutti gli aspetti inerenti "PagoPA" è disponibile sul sito <https://pagopa.provincia.tn.it/> una guida specifica messa a disposizione dalla Provincia autonoma di Trento all'indirizzo: <https://pagopa.provincia.tn.it/Breve-guida-all-utilizzo>.

Per eventuali chiarimenti rivolgersi all'Ufficio Alternanza (sig.ra Veronica) 0461 216811 oppure [alternanza.buonarroti@scuole.provincia.tn.it.](mailto:alternanza.buonarroti@scuole.provincia.tn.it)